# <span id="page-0-0"></span>**Initiation au LaTeX**

### <span id="page-0-1"></span>**Sommaire**

**[Initiation](#page-0-0) au LaTeX**

[Sommaire](#page-0-1) Présentation du LaTeX Utilité au lycée Intégration des formules mathématiques Structure d'une [commande](#page-1-0) Commandes usuelles pour un lycéen Saut de [ligne](#page-1-1) Symboles mathématiques Lettres [grecques](#page-2-0) [Ensembles](#page-2-1) de nombres **[Structures](#page-2-2)** Parenthèses dynamiques [Environnements](#page-3-0) [Tableaux](#page-3-1) de signes et de variation [Utilisation](#page-4-0) du LaTeX [Pour](#page-4-1) aller plus loin

# **Présentation du LaTeX**

Le LaTeX est un langage de balisage léger très utilisé dans les domaines scientifiques. Ses commandes permettent de structurer les documents (rapports, thèses, livres, articles, publications, lettres...) et d'écrire des formules mathématiques.

Les avantages du LaTeX sont nombreux :

- très largement utilisé dans le monde scientifique : cela légitimise son apprentissage pour les élèves se destinant à des métiers en relation avec les sciences, et assure la présence de documentation développées et un entretien du LaTeX pour de nombreuses années ;
- langage gratuit et *open-source* ;
- facilement lisible par un être humain même sans rendu graphique : les commandes sont explicites quant à leur sens et sont d'autant plus courtes que leur utilisation est fréquente ;
- permet de séparer le contenu de sa mise en forme (qui est automatique) : plus besoin de s'occuper du rendu graphique, écrit le contenu une fois et choisit et change de style ensuite ;
- peut être étendu grâce à des paquets tiers (bibliothèques de commandes supplémentaires).

Pour une description plus complète, je vous invite à aller consulter la [page Wikipédia associée.](https://fr.wikipedia.org/wiki/LaTeX)

# **Utilité au lycée**

Certaines commandes LaTeX sont destinées à préciser le type de document, les polices d'écritures utilisées, l'auteur du document, sa date de publication, préciser que le bloc suivant est une définition ou une remarque, ... Ces commandes permettent de structurer le document.

Il n'est pas nécessaire de rédiger et de structurer des publications scientifiques au lycée. En revanche, il est très intéressant d'utiliser la syntaxe LaTeX pour des formules ou des éléments mathématiques courants (tableaux de signes et de variations, ).

Cette initiation a donc pour objectif de vous transmettre les bases des outils de formules mathématiques du LaTeX.

### **Intégration des formules mathématiques**

Une formule mathématique peut être intégrée de deux façons différentes dans un document :

- Intégrée à un paragraphe : elle doit alors être délimitée par des symboles dollars \$ uniques.
- Constituant un paragraphe : elle doit alors être délimitée par des symboles dollars \$ doubles.

Le rendu graphique peut être affecté par le choix de l'intégration de la formule. Par exemple, la formule de la somme des entiers naturels jusqu'à  $n$  ressemble à  $\sum_{i=0}^n i=\frac{n(n+1)}{2}$  lorsqu'elle est intégrée dans un paragraphe, tandis que dans un paragraphe séparé :

$$
\sum_{i=0}^n i = \frac{n(n+1)}{2}
$$

### <span id="page-1-0"></span>**Structure d'une commande**

Dans la plupart des cas, les commandes sont précédées par l'antislash (\), et suivies (selon la commande) d'un ou plusieurs arguments encadrés par des accolades ( {} ). Une commande type est alors : \commande{argument-1}{argument-2}.

Les inscriptions en indice et en exposant, très fréquentes, dérogent à ce système :

- $\bullet$  Un indice est précédé d'un *underscore* :  $u_0$  donne  $u_0$ . Si l'indice comporte plusieurs caractères, il faut le délimiter par des accolades :  $x_{AB}$  donne  $x_{AB}$ .
- Un exposant est précédé d'un accent circonflexe :  $a^2$  donne  $a^2$ . Si l'exposant comporte plusieurs caractères, il faut le délimiter par des accolades :  $\Re^{*+}$  donne  $\mathbb{R}^{*+}$ .

### **Commandes usuelles pour un lycéen**

#### <span id="page-1-1"></span>**Saut de ligne**

Un saut de ligne est créé par la commande  $\sqrt{\ }$ .

#### **Symboles mathématiques**

- $\bullet$   $\lt$  : \leq
- $\bullet \geq : \lceil \deg \rceil$
- $\bullet \neq : \n\neq$
- $\bullet \simeq$ :  $\sin \neq$  (en physique uniquement)
- $\bullet \times : \times$
- $\bullet \cdot : \{\cdot\}$  (produit scalaire)
- $\bullet \infty$ : \infty
- $\bullet \neg$ : \neg
- $\bullet \wedge$ : \wedge
- $\bullet \ \lor: \ \text{tree}$
- $\bullet \cup : \{\text{cup}\}$
- $\bullet$   $\cap$ : \cap
- $\bullet$   $\in$  : \in
- $\bullet \notin : \forall$  notin
- $\bullet$   $\subset$  : \subset
- $\bullet \forall$ : \forall
- $\bullet$   $\exists$ : \exists
- $\bullet \Rightarrow : \Delta$ rightarrow (implication)
- $\bullet \Leftrightarrow$ : \Leftrightarrow (équivalence)
- $\bullet$   $\|\cdot\|$  (normes de vecteurs)

#### <span id="page-2-0"></span>**Lettres grecques**

Les commandes pour les lettres grecques sont éponymes :

- $\pi$ : \pi
- $\bullet$   $\alpha$ : \alpha
- $\bullet$  ....

Les lettres ayant une représentation différente en fonction de la capitalisation sont aussi prises en compte :  $\delta$  ( \delta ) diffère ainsi de  $\Delta$  ( \Delta ).

#### <span id="page-2-1"></span>**Ensembles de nombres**

Les ensembles de nombres sont désignés par des majuscules stylisées. En LaTeX, il suffit de faire précéder la majuscule de l'antislash :

- $\bullet \quad \mathbb{N}: \mathbb{N}$
- $\bullet$   $\mathbb{Z}$ : \z
- $\bullet$   $\mathbb{Q}$  :  $\{Q\}$
- $\bullet \mathbb{R}: \mathbb{R}$
- $\bullet$   $\mathbb{C}$ : \c

Seul l'ensemble des décimaux manque à l'appel.

#### <span id="page-2-2"></span>**Structures**

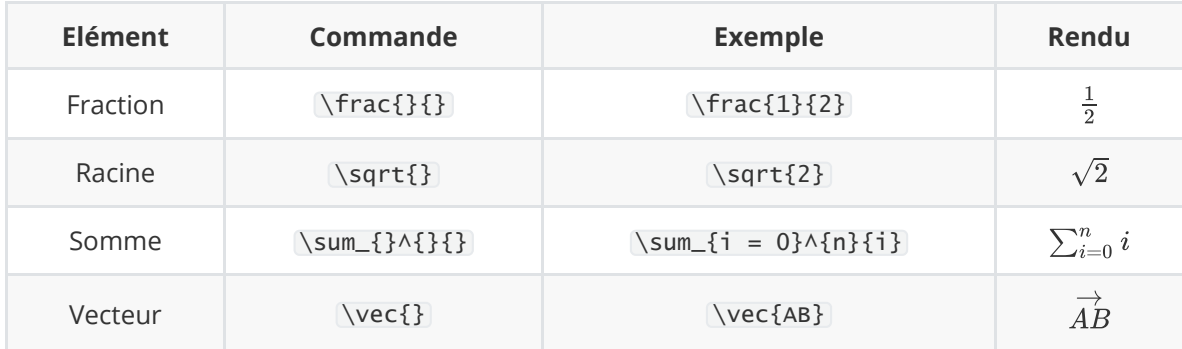

#### **Parenthèses dynamiques**

Le parenthésage peut être dynamique (pour encadrer des éléments hauts) en précédant les symboles de \left puis \right .  $F = G \left\{ \frac{m_1 m_2}{r^2} \right\}$  donne ainsi :

$$
F=G\left(\frac{m_1m_2}{r^2}\right)
$$

#### <span id="page-3-0"></span>**Environnements**

Les environnements étendent les possibilités du LaTeX. Ils sont ouverts et fermés par les commandes respectives \begin{} et \end{} , où le nom de l'environnement utilisé est à placer dans les accolades. La majorité des environnements peuvent s'emboîter.

Un environnement très pratique est l'environnement cases . Les lignes intégrées dans cet environnement formeront un système d'équation :

```
1 | \begin{subarray}{c} 1 \end{subarray}2 | x = 2 \ \ \}3 \mid y = 34 \setminus end{\text{cases}}
```

$$
\left\{ \begin{aligned} x &= 2 \\ y &= 3 \end{aligned} \right.
$$

Pour aligner les formules, vous pouvez utiliser l'environnement align . Les signes = seront alors alignés, mais l'alignement peut-être défini par l'utilisateur avec le symbole & .

```
1 \mid \begin{bmatrix} \begin{array}{ c} 1 \end{array} \end{bmatrix}2 | x = 2 \ \ \}3 \mid \text{Rightarrow x} \wedge 2 = 44 \setminus end{align}
```

```
x=2\Rightarrow x^2 = 4
```
 $1 \mid \begin{bmatrix} \begin{array}{ c} 1 \end{array} \end{bmatrix}$ 

- 2 | &  $x = 2 \ \ \}$
- $3 \mid \text{Rightarrow} \; \& x \wedge 2 = 4 \}$
- $4 \backslash$ Rightarrow \; & x^2 + 5 = 9
- 5  $\end{align}$

$$
x = 2
$$
  
\n
$$
\Rightarrow x^2 = 4
$$
  
\n
$$
\Rightarrow x^2 + 5 = 9
$$

#### <span id="page-3-1"></span>**Tableaux de signes et de variation**

TikZ est un paquet tiers pour la modélisation d'éléments mathématiques graphiques. En tant que paquet tiers, son utilisation est assez complexe, mais c'est un outil incomparable pour générer les tableaux de signes et de variation et ce serait dommage de ne pas l'utiliser. Pour générer un tableau, vous devez suivre les étapes suivantes :

- 1. Se rendre sur [QuickLaTeX](https://www.quicklatex.com/)
- 2. Cliquer sur Choose Options
- 3. Ajouter \usepackage{tikz,tkz-tab} dans l'encadré "Custom LaTeX Document Preamble"
- 4. Inscrire le LaTeX souhaité dans l'encadré "Type LaTeX Code"
- 5. Générer l'image avec le bouton Render!

L'environnement utilisé pour ces tableaux est tikzpicture . Un tutoriel sur cet environnement est déjà disponible *ici*, donc il ne sera pas décrit ici.

### <span id="page-4-0"></span>**Utilisation du LaTeX**

L'utilisation du LaTeX peut se faire :

- Dans Google Docs, dans l'outil d'équation, pour les commandes linéaires (donc pas d'environnements, pas de sauts de lignes, ...).
- Dans Google Docs, avec le module complémentaire [AutoLaTeX,](https://sites.google.com/site/autolatexequations/) outil pratique mais pas très intuitif et assez limité (ne supporte pas les paquets tiers, assez lent).
- Avec n'importe quel logiciel de traitement de texte et le générateur en ligne [QuickLaTeX](https://www.quicklatex.com/).
- Avec le logiciel de traitement de texte [Typora](https://www.typora.io/), qui est fantastique (support du Markdown et du LaTeX, personnalisation totale de l'interface en CSS) mais n'est pas destiné à un usager occasionnel qui cherche simplement à générer du LaTeX.

## <span id="page-4-1"></span>**Pour aller plus loin**

Si vous avez besoin de modéliser une formule plus complexe, n'hésitez pas à :

- · aller voir une [documentation en ligne](https://www.rpi.edu/dept/arc/training/latex/LaTeX_symbols.pdf) très complète ;
- chercher des solutions sur des forums (communauté très large) ;
- demander de l'aide à un camarade ou à votre professeur de mathématiques.

Ce tutoriel est hautement incomplet, car ce n'est qu'une initiation au LaTeX, mais si vous pensez qu'il manque des instructions importantes, n'hésitez pas à m'envoyer un mail :arthur@jacquin.xyz